# **\*ALE\_STRUCTURED\_FSI***\_{OPTION}*

Purpose: Perform Fluid-Structure Interaction (FSI) between Lagrangian structures modeled by shell/solids and ALE multi-material fluids using a structured ALE mesh (\*ALE\_STRUCTURED\_MESH).

Available options for *OPTION* include:

### <BLANK>

TITLE

With the keyword option TITLE, you can set a coupling (card) ID number and title for each coupling card. If a title is not defined, LS-DYNA will automatically create an internal title for this coupling definition.

## **Comparison to \*CONSTRAINED\_LAGRANGE\_IN\_SOLID:**

**\***ALE\_STRUCTURED\_FSI, as its name suggests, only works with the structured ALE solver. It mostly follows the format of \*CONSTRAINED LAGRANGE IN SOLID, but with a few exceptions:

- **Coupling Type.** Unlike \*CONSTRAINED\_LAGRANGE\_IN\_SOLID, **\***ALE\_STRUCTURED\_FSI only has one penalty formulation coupling method which is similar to a combination of  $CTYPE = 4$  and 5 in \*CONSTRAINED\_LAGRANGE\_IN\_SOLID.
- **Number of Coupling Points.** For each Lagrangian segment, there are a certain number of coupling points, evenly distributed at the segment surface. Penalty springs are attached to those coupling points. When using \*CONSTRAINED\_LAGRANGE\_IN\_SOLID, you need to specify the number while with this keyword, you do not need to since LS-DYNA automatically determines the number of coupling points during the initialization phase.
- **Leakage Control.** Leakage control is automated when using \*ALE\_STRUCTURED\_FSI. Fluid leakage is detected and cured automatically with no user intervention needed.
- **Normal Type.** Normal type selection is automated, based on the local geometry. Users do not need to choose between nodal/segment normal.
- **Edge Coupling.** Edge coupling is automatic. Shell segments are picked out and the exposed edges are coupled. \*CONSTRAINED\_LAGRANGE\_IN\_SOLID\_EDGE is not needed.
- **Erosion Coupling.** Eroded solid elements will change the coupling segments. Segments belonging to eroded elements need to be deleted, and newly exposed segments need to be added. With \*CONSTRAINED LAGRANGE IN SOLID, CTYPE = 5 needs to be specified in order to activate this segments modification algorithm. In the new \*ALE\_STRUCTURED\_FSI, this process is always on and no flag is needed.

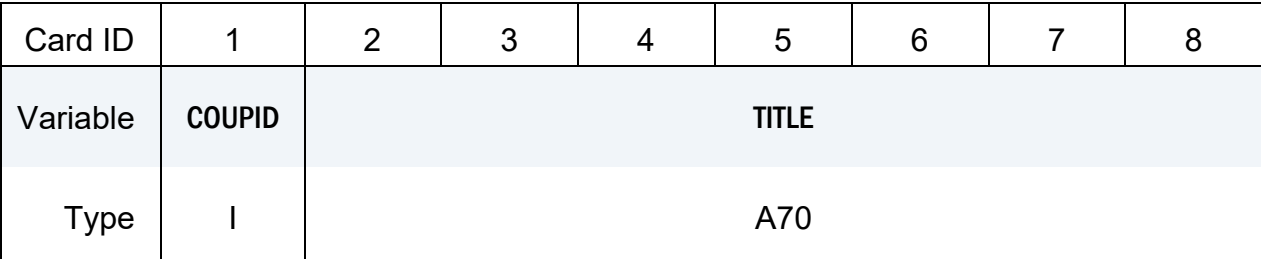

**Title Card.** Additional card for the TITLE keyword option.

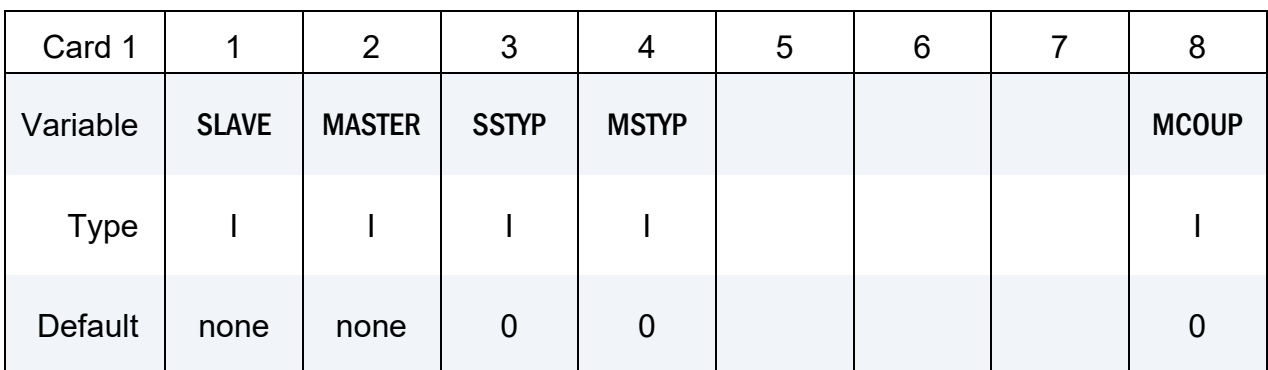

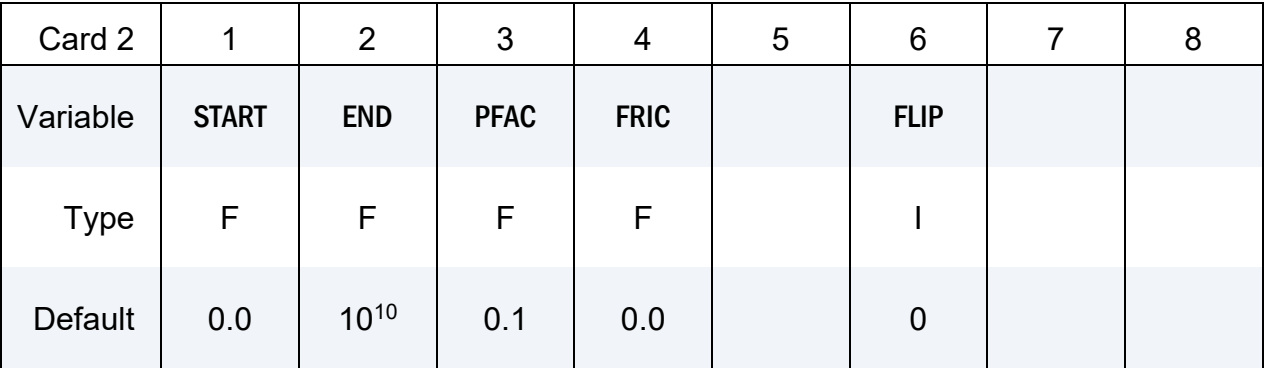

# **VARIABLE DESCRIPTION**

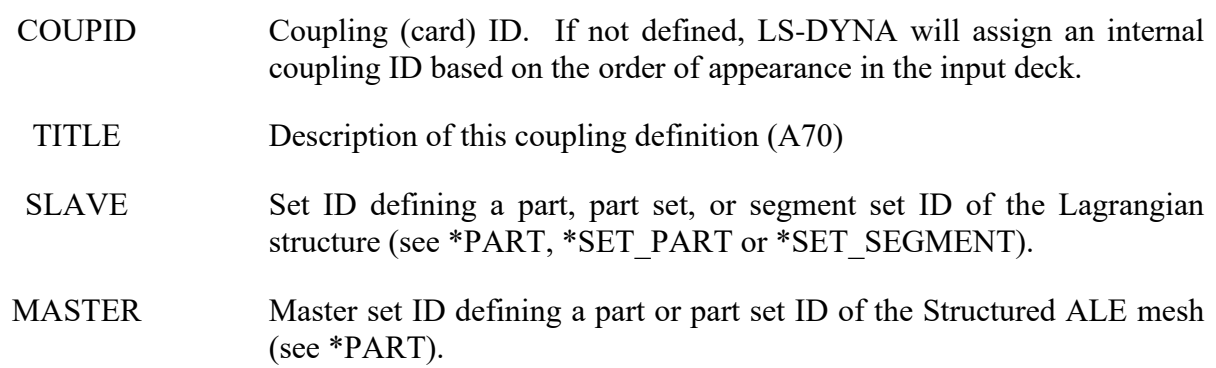

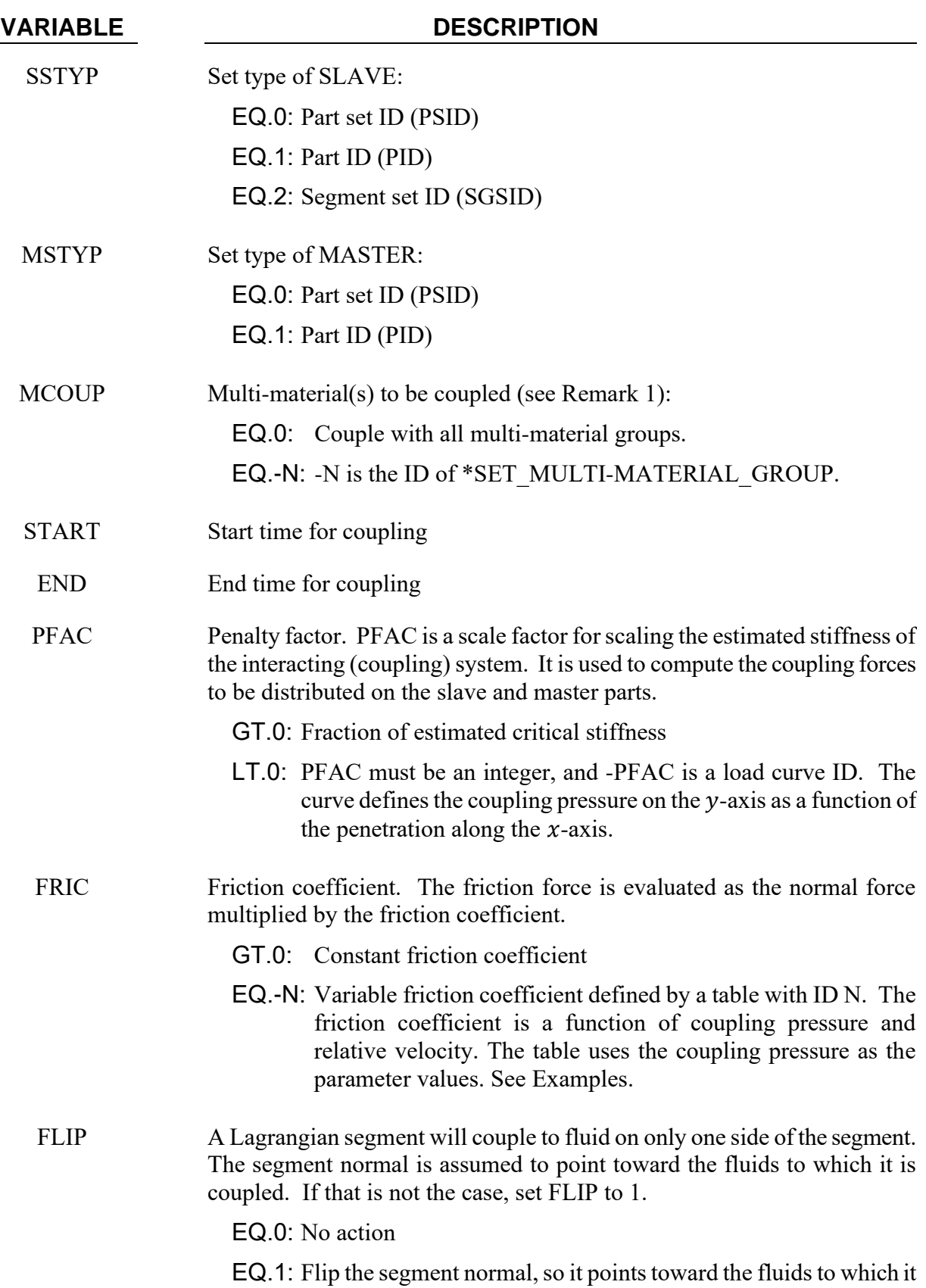

# **VARIABLE**

### **DESCRIPTION**

is to be coupled.

### **Remarks:**

<span id="page-3-0"></span> $1<sub>1</sub>$ Multi-Material Coupling Option. MCOUP is used to specify which ALE multimaterials are to be coupled. In a typical simulation we want to prevent some fluid(s) on one side of structure from penetrating through to the other side. In this case, we would pick the AMMGs on one side and list them under \* SET MULTI-MATERIAL GROUP card.

Coupling to all materials as activated by  $MCOUP = 0$  is generally not recommended. LS-DYNA calculates the fluid coupling interface as the surface where the sum of coupled ALE materials occupies a volume fraction equal to 50%. Since MCOUP = 0 couples to all materials, the sum of all coupled ALE materials is, in this case, trivially 100%. Consequently, when  $MCOUP = 0$ , there will not be a fluid interface with which to track leakage.

## <span id="page-3-1"></span>**Examples:**

The following is a partial input deck that illustrates defining a variable friction table. Table 2 gives three coupling pressures that correspond to the three \*DEFINE CURVEs specified under the table definition (see \*DEFINE TABLE for details). Each curve specifies the relationship between relative velocity and friction coefficient for a given coupling pressure. For example, if the coupling pressure is 100, curve 4 is used. If coupling pressure  $=$  50, both curves 3 and 4 are used. The friction coefficient is interpolated from the values given by the curves.

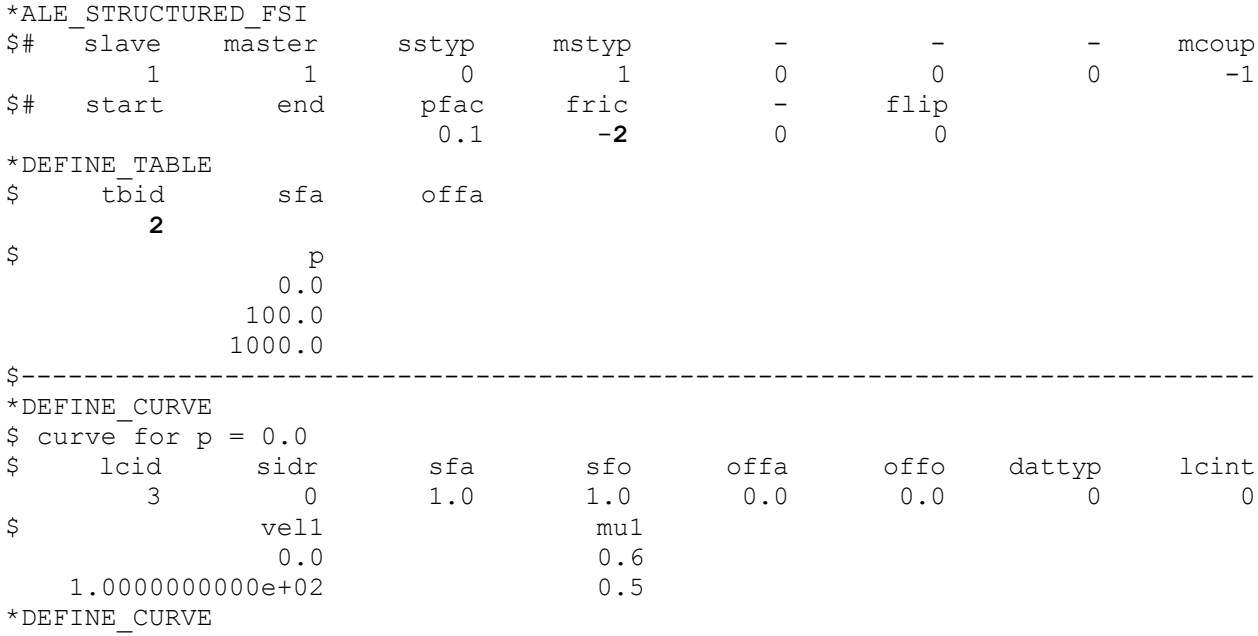

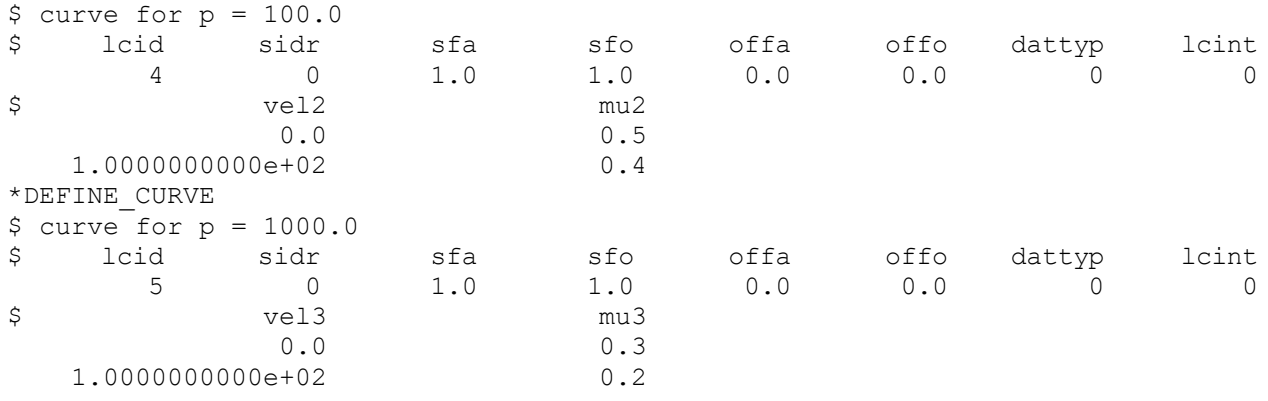